## **CARA MENJALANKAN PROGRAM**

## **IMPLEMENTASI SEARCH ENGINE OPTIMIZATION UNTUK MENINGKATKAN SERP PADA WEBSITE PMK EXODUS STMIK AKAKOM YOGYAKARTA**

1. Install *software Xampp* yang ada didalam folder *Software* Pendukung.

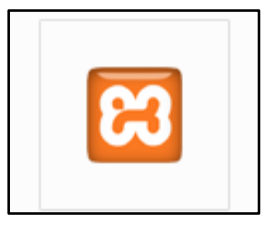

2. *Copy* folder pmkexodus yang ada didalam folder *Source Code*, yang berisi kode program kemudian *paste* ke dalam direktori C:\xampp\htdocs sehingga letaknya berada di C:\xampp\htdocs\pmkexodus.

Ċ

htdocs

-template

pmkexodus

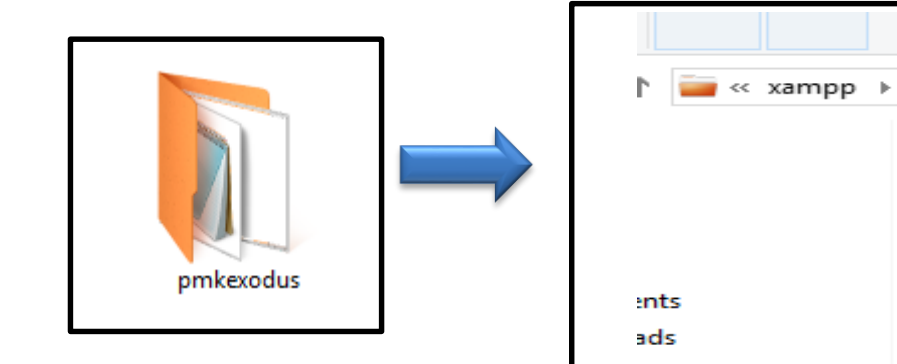

3. Jalankan program *Xampp* dengan mengaktifkan *Apache* dan *MySQL* klik tombol start.

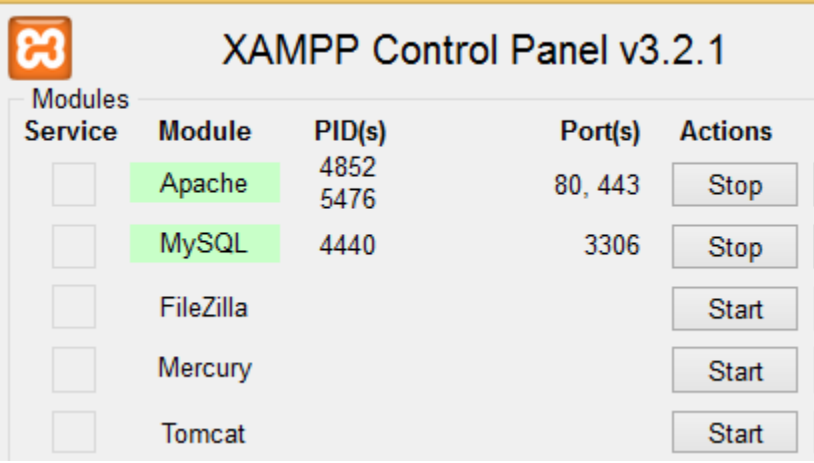

4. Lalu buka *browser* dengan mengetikkan *localhost/phpmyadmin*. Buat *database* dengan nama "pmkexodus", lalu klik *create*.

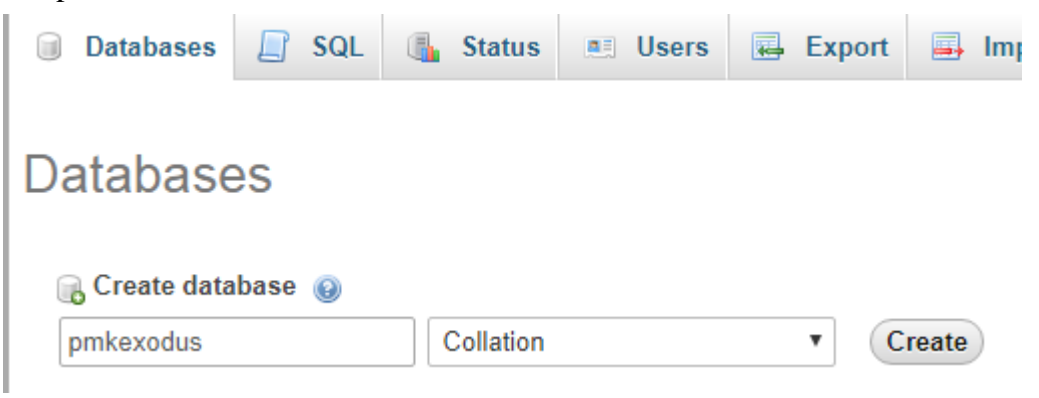

5. Kemudian ketikkan alamat localhost/pmkexodus/ di *browser* untuk menjalankan program Implementasi *Search Engine Optimization* Untuk Meningkatkan SERP Pada Website PMK EXODUS STMIK AKAKOM Yogyakarta.

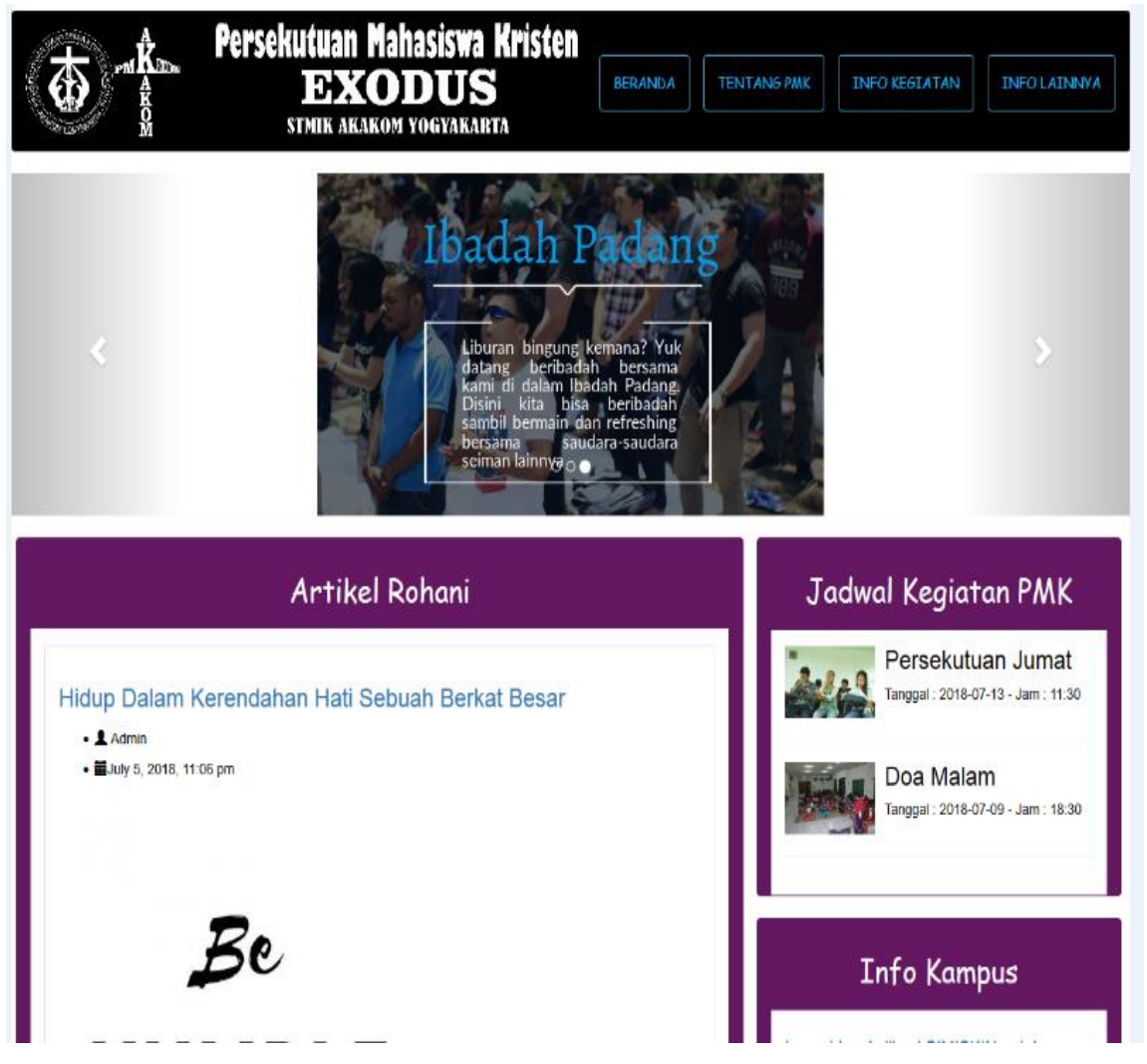

## 6. Halaman Login Admin

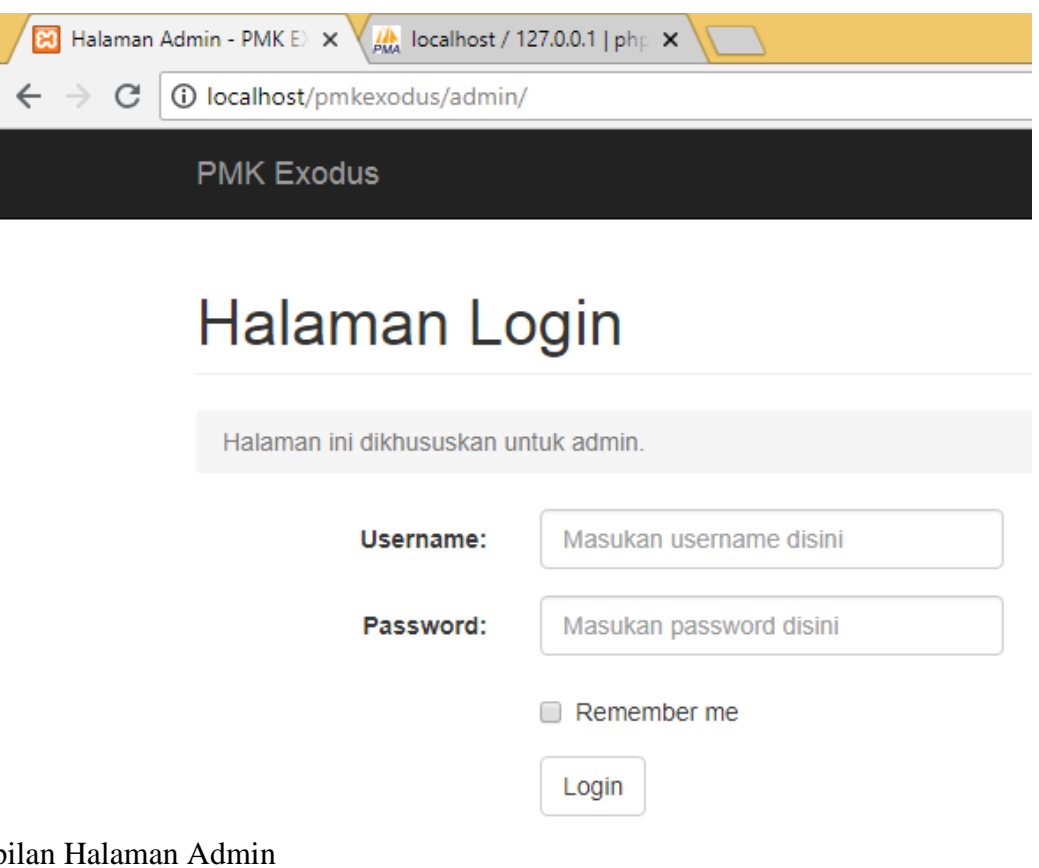

## 7. Tampilan Halaman Admin

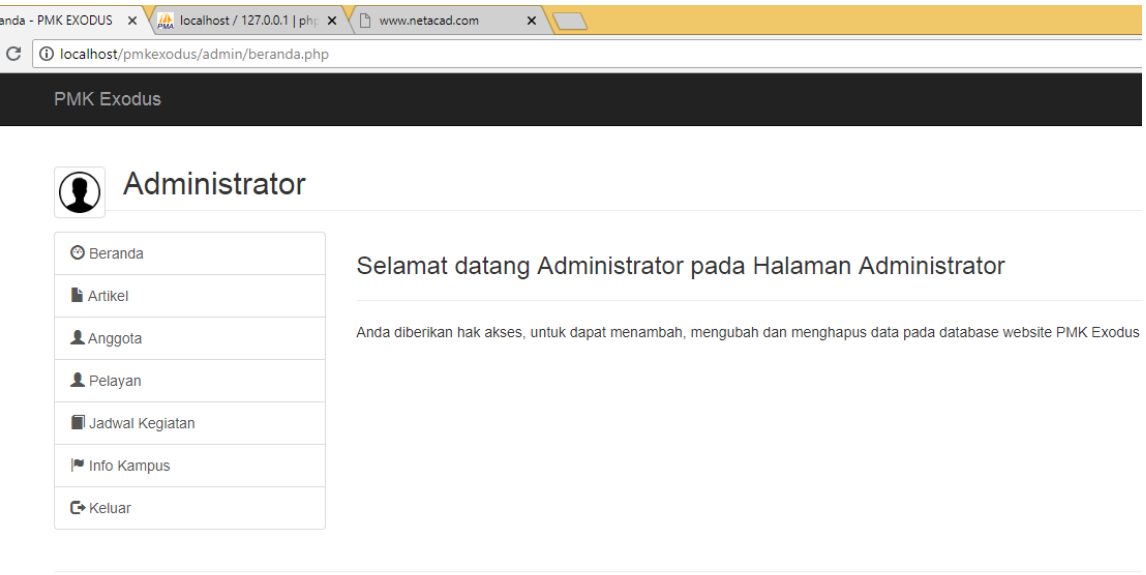

Copyright © PMK Exodus